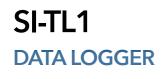

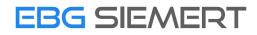

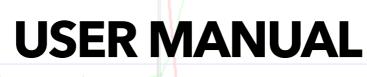

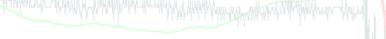

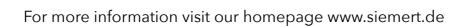

Karl Siemert Elektronische Baugruppen e.U. • St.-Hedwig-Straße 53 • 59329 Wadersloh • Germany • info@siemert.de

# **Table of Contents**

| Introduction      | 1  |
|-------------------|----|
| Caution           | 2  |
| Overview          | 3  |
| Battery           | 4  |
| Start recording   | 6  |
| Data transfer     | 7  |
| Device parameters | 8  |
| Warranty          | 9  |
| Disposal          | 10 |

# INTRODUCTION

Thank you very much for purchasing an SI-TL1 data logger!

Please read this manual carefully and understand it enough before you start using the SI-TL1 data logger.

The SI-TL1 data logger is a battery powered measuring and recording instrument for air pressure, height above sea level, temperature and 3-axis acceleration with a measuring frequency of 4 / sec.

Data records can be transferred to a computer with an USB-interface-cable and analyzed with the SIEMERT analyzing software to calculate additional information e.g. vertical speed and averages over a custom time. The data records can be exported as csv-files and visual charts can be printed directly through the analyzing software.

The analyzing software also shows the current state of the connected SI-TL1 data logger and informs about errors and gives an opportunity to adjust the internal clock of the SI-TL1 data logger.

# CAUTION

The device is not a toy! It contains small parts that can be swallowed. Keep the device out of the reach of children.

Do not continue to use the SI-TL1 data logger if it is damaged.

In schools, training facilities, hobby workshops, operation must be supervised by trained personnel. In commercial facilities, the accident prevention regulations of the Association of Employer's Liability Insurance Associations for electrical systems and equipment must be observed.

The design corresponds to protection class III.

The power supply is 5V via USB, in autonomous operation 4.5V (3 x 1.5V button cells).

Make sure that the device is not damaged.

The operating temperature is between -20 and +60 °C.

The device is not water-protected.

Observe the applicable legal regulations during operation.

The telemetry logger is used to record and store the ambient air pressure, temperature and acceleration (in the X,Y,Z axes). Any other use than specified is not permitted!

The entire product must not be modified or rebuilt!

Modifications can lead to damage of the product, furthermore is connected with dangers like e.g. a short circuit, fire, electric shock etc..

The user, not the manufacturer, is responsible for any personal injury or property damage resulting from improper use.

Please note that operating and/or connection errors are beyond our control. Understandably, we cannot accept any liability for damage resulting from this.

### **OVERVIEW**

ONLY REMOVE WHEN CONNECTED TO AN ACTIVE USB-PORT! OTHERWISE YOUR DATA WILL BE LOST!

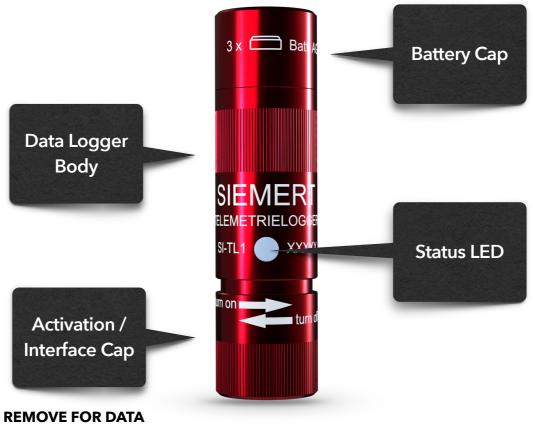

TRANSFER VIA ORIGINAL SIEMERT USB-INTERFACE-CABLE

# BATTERY

The SI-TL1 data logger is powered by three 1.5 V button cell batteries of type LR44 or AG13.

To change the battery, first connect the SI-TL1 to a PC or any other active USB-Port via a micro-USB cable or the original SIEMERT USB-Interface-Cable. Now that the SI-TL1 is powered through the USB voltage, the battery cap can be unscrewed and the batteries can be replaced. The "+" side of the batteries must face into the SI-TL1 data logger, the "-", side to the battery cap. The direction of the batteries is also shown on the battery cap.

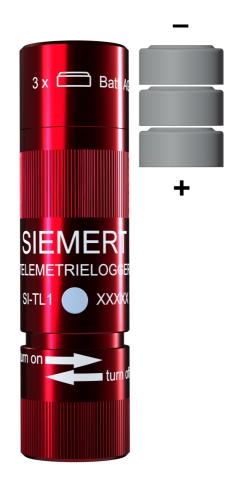

This way the batteries can be changed without losing the data set and the time.

After changing the batteries, the error flags must be reset.

#### **BATTERY TEST**

To test the battery status, turn the activation cap in the direction "turn on" as far as it will go. The SI-TL1 will start recording which is indicated by a blue status LED flashing every 5 seconds. After 30 seconds (or 6 status LED flashes) the status LED has to continue flashing in blue color. If the flashing status LED changes to red, the batteries have to be changed.

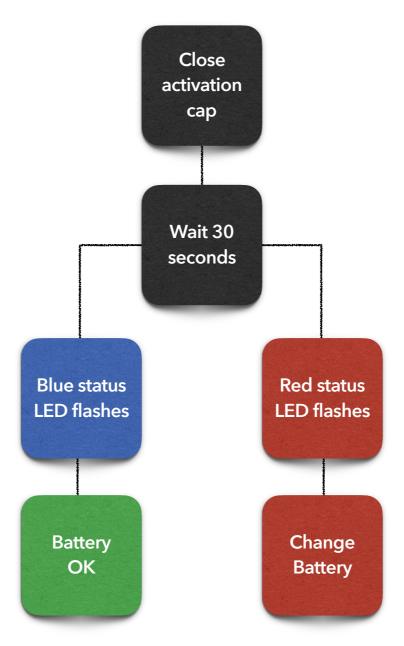

Turn the SI-TL1 off by screwing the battery cap back in the direction "turn off" until there is a gap of approx. 2 mm to the data logger body:

# **START RECORDING**

Start recording by screwing the activation cap as far as it will go in direction "turn on". The storage of the data is started when the blue status LED starts flashing. It should now flash every 5 seconds. If the LED flashes red, an error has occurred. As a rule, this is due to the battery voltage being too low.

To terminate the storage, unscrew the activation cap until there is a gap of approx. 2 mm to data logger body. After this, the LED should no longer light up after flashing once.

# **DATA TRANSFER**

To transfer the data recordings of the SI-TL1 to a computer, follow these steps:

- 1. Determine the right COM port
  - A. Connect the SIEMERT USB-Interface-Cable to the computer
  - B. Read the assigned COM port of the SIEMERT USB-Interface-Cable in the Windows device manager
- 2. Unscrew the activation cap and connect the USB-Interface-Cable to the SI-TL1
- 3. Start the analyzing software "Siemert Telemetrielogger"
- 4. Select Configuration > Comport
  - A. Set the COM port of the SIEMERT USB-Interface-Cable
- 5. Click on "Menu"
- 6. Click on "Readout" -> a new window opens
- 7. Click on "Read out since last reading". The stored data is transferred
- 8. Click on "Save" when the transfer is finished
- 9. Close window

# **DEVICE PARAMETERS**

To set the time, click on the "Device info" button in the analyzing software "Siemert Telemetrielogger". The time can then be read out and synchronized with the PC.

Furthermore, you can reset the error flags if errors occur.

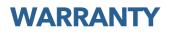

The warranty is 24 months from the date of delivery. (except: batteries)

# DISPOSAL

Electrical and electronic equipment that falls under the "ElektroG" law must not be disposed of with the residual waste, but can be handed in free of charge at the municipal collection points, e.g. recycling centers.

Batteries may not be disposed of with household waste, but must be handed in at suitable collection points.